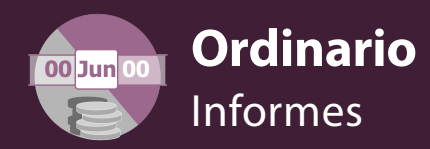

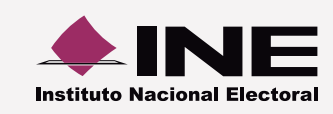

## **Numeralia de autofinanciamiento**

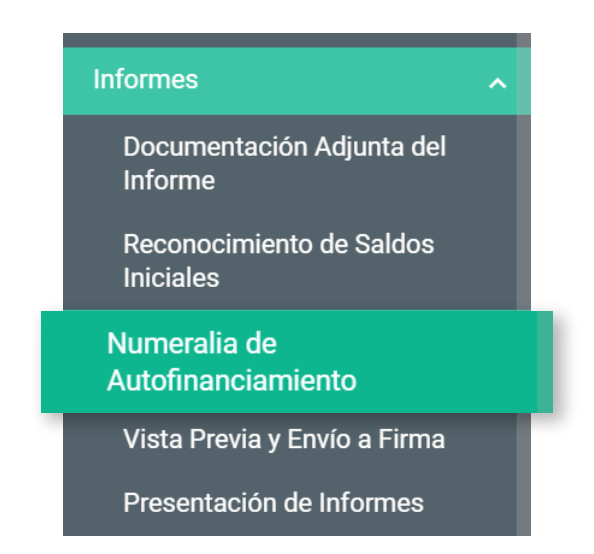

**1 Selecciona el informe a trabajar.** Elige el tipo de Ejercicio, Informe y Etapa. Presiona **Aceptar** para acceder.

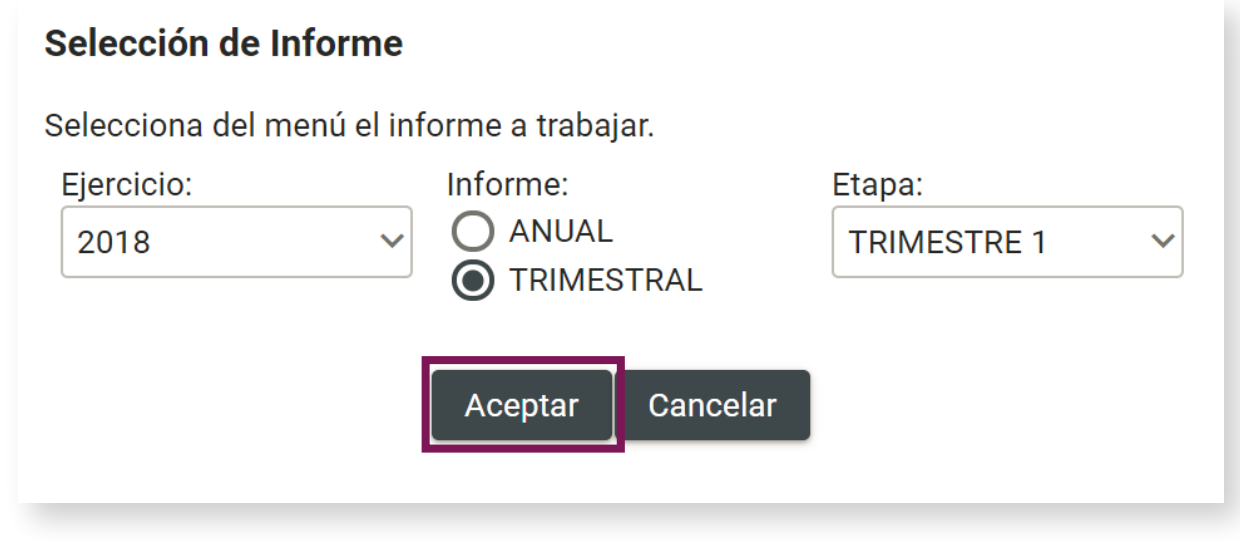

**Captura** el dato correspondiente al **número de unidades vinculadas** con el **tipo de ingreso** del que se trate.

## **Ejemplo:**

Si en el presente trimestre registras una póliza de \$100,000.00 por haber realizado 2 conferencias, entonces en la columna "Cantidad (No.)" se debe ingresar el número 2.

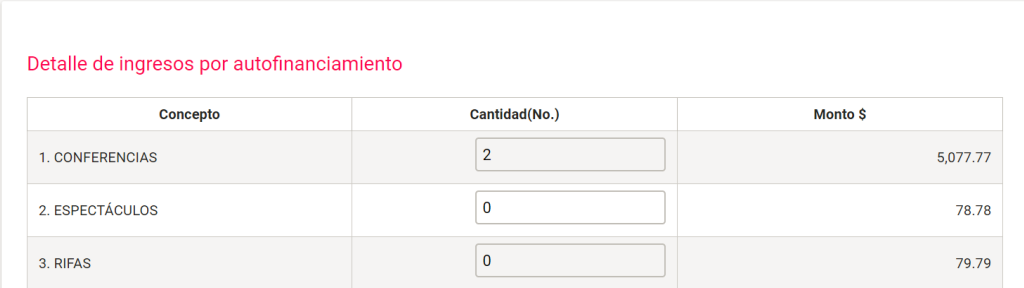

**Presiona el botón Guardar**. Se almacenarán las unidades y los montos para su vinculación al informe.

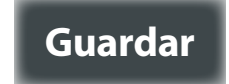

**3**

**2**

\* Los montos no pueden ser modificados toda vez que el sistema los muestra automáticamente ya que los calcula por las pólizas registradas.